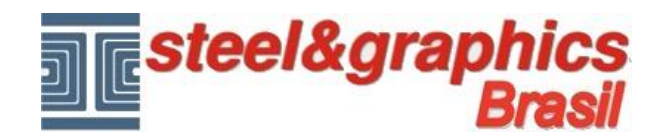

## **Fechamento paredes em cobertura**

Com o comando "**Visualizar andares no modelo**".

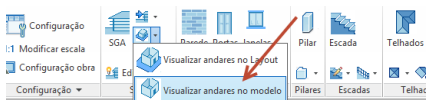

Ligue a visualização do andar 02, Telhados e vigamento.

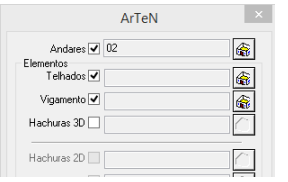

Se temos a calha é possivel visualizar ela [simplificada.](itss://chm/OrdituraTettoGrondaia.html) Execute o comando "**Fechamento paredes em cobertura**"

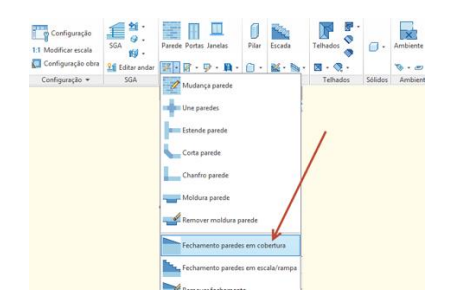

Selecione com uma janela de seleção todo o modelo (o programa seleciona todas as paredes), pressione Enter, selecione o telhado e pressione Enter.

Quando perguntado "Existe um vigamento?", selecione "Sim", pressione Enter, selecione os elementos de vigamentos e pressione Enter novamente.

Com este procedimento, as paredes foram projectados directamente por baixo das aguas de cobertura e seguir o perfil do vigamento de telhado inserido.

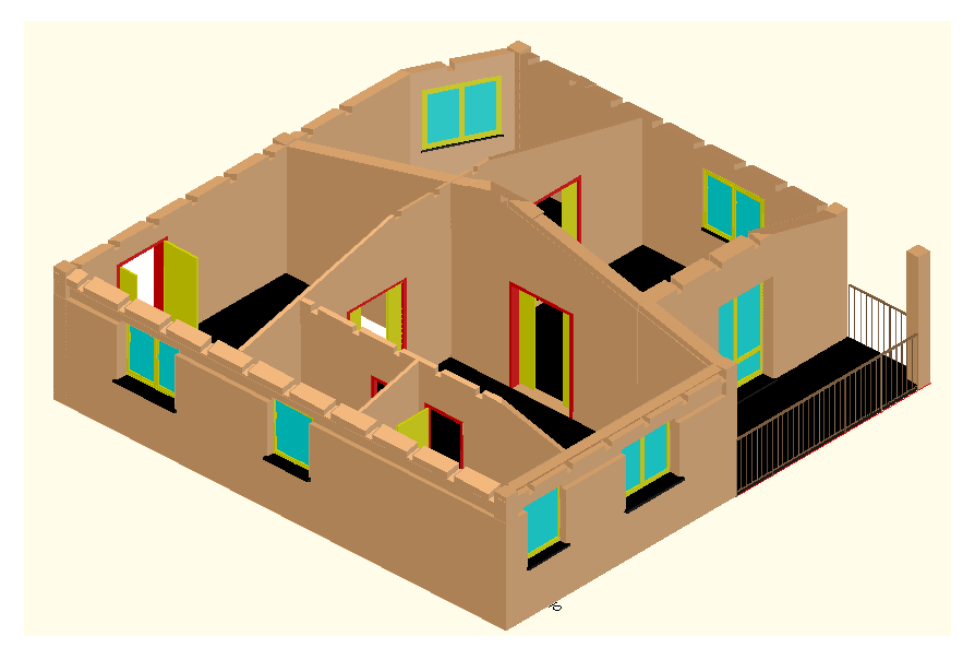

**Nota: Com o comando Mudança janela pode reduzir a altura das janelas do andar 02.**